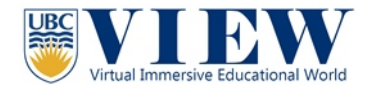

# **Tutorial #7. Environment setting in the VIEW**

## **The Basics**

At the top menu, in "World" drag down menu, you will find "Sun Position" when you hover your mouse on it, it will show another menu, and there are Sunrise, Midday, Sunset, and Midnight. When you click on it, you will see the world light change.

You can also use your keyboard to make quick changes:

- Sunrise: Ctrl+Shift+u
- Midday: Ctrl+Shift+y
- Sunset: Ctrl+Shift+n
- Midnight: Ctrl+Shift+x

### Sunrise

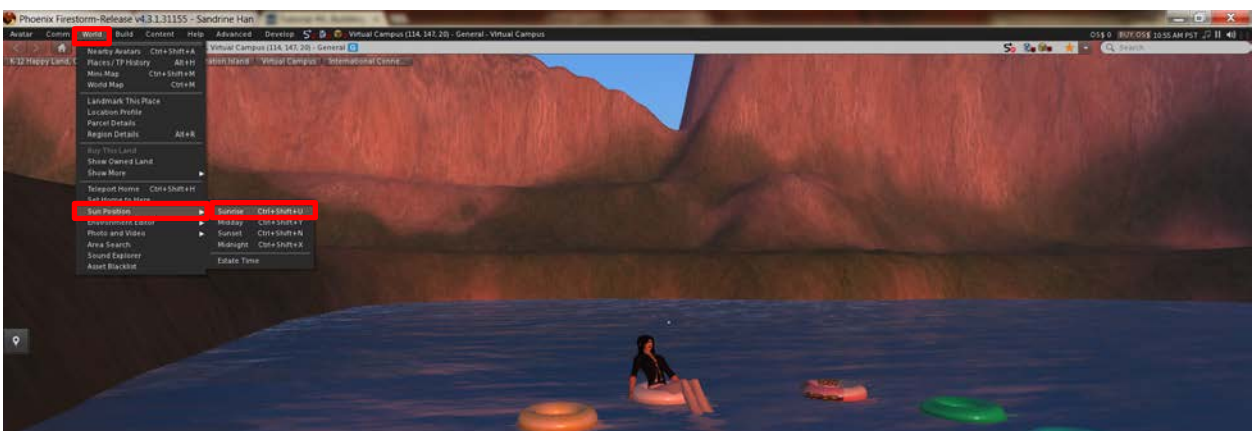

### Midday

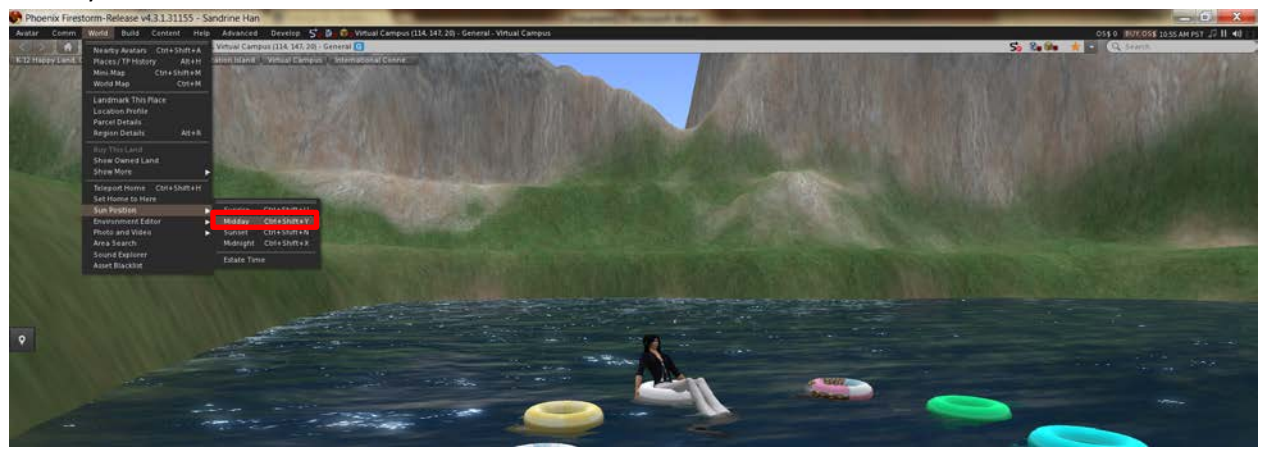

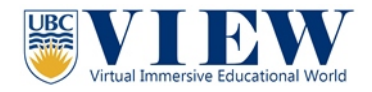

### Sunset

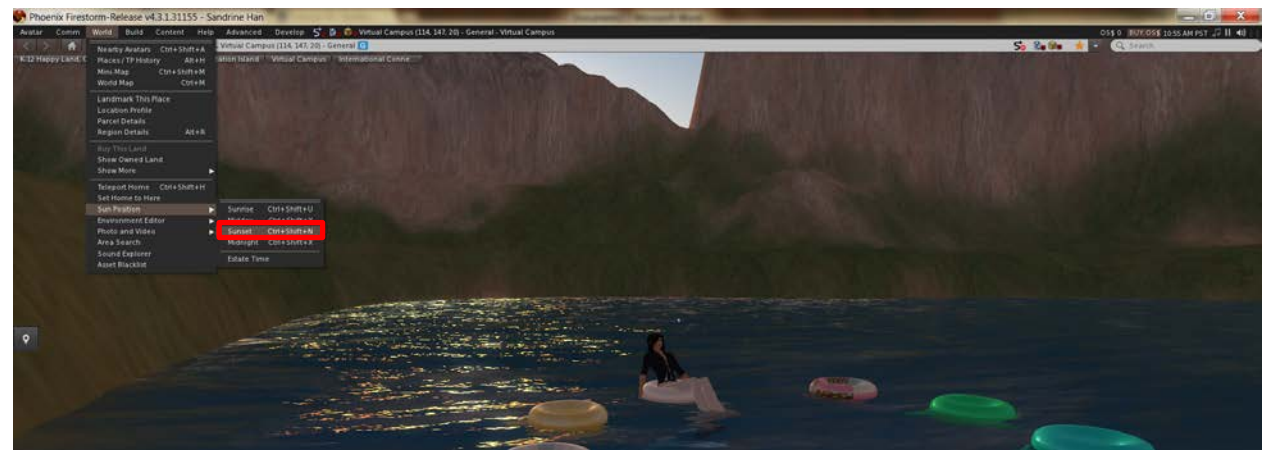

## Midnight

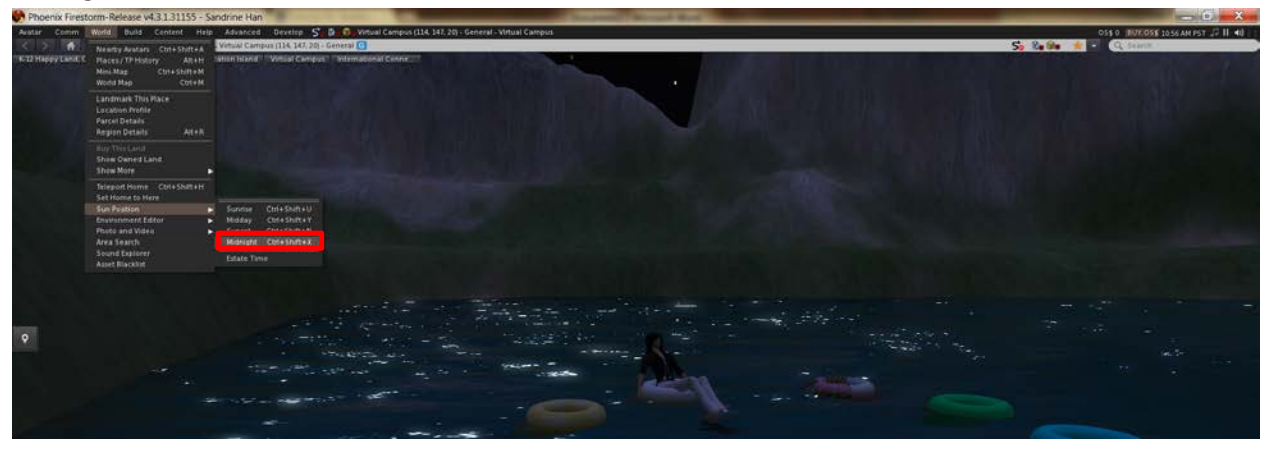

## **Advanced environment setting**

Firestorm is a very strong browser for making "machinima." Therefore, it provides extra customized environment settings for virtual world users.

These changes will **ONLY** influence local user's environment. That means, this visual environment will only show on your computer, other users will not see what you see.

**Be aware, the better visual environment in the virtual world means it uses more computer resources. If your computer is not strong enough, does not have very good cooling system, or does not have powerful graphic card or ram, to set up the high visual environment in the virtual world might harm your computer!** 

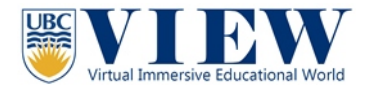

- If you open the preference (Ctrl+p), in "Graphics" tab, when you click on "Advanced" you will see many chooses come out.
- You can also do the hardware settings for a better virtual world visual experience or for a better virtual world performance experience.

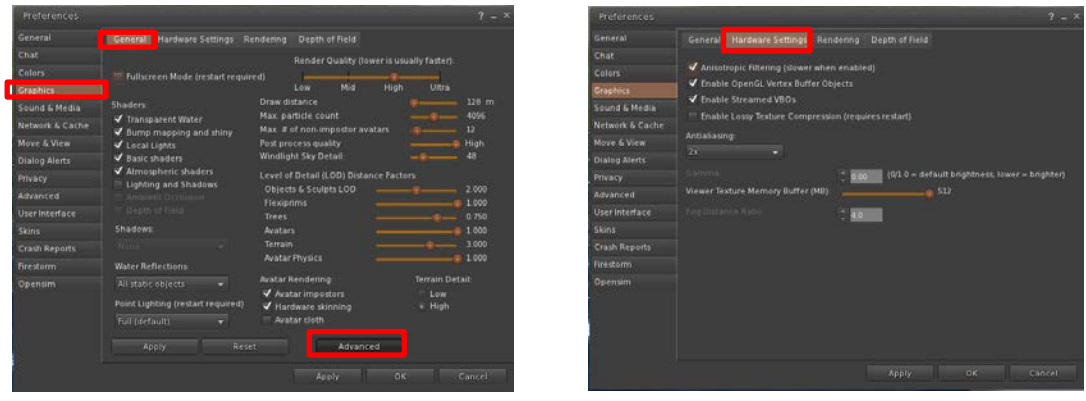

• There are also "Rendering" and "Depth of Field" tab where you can do many customizations.

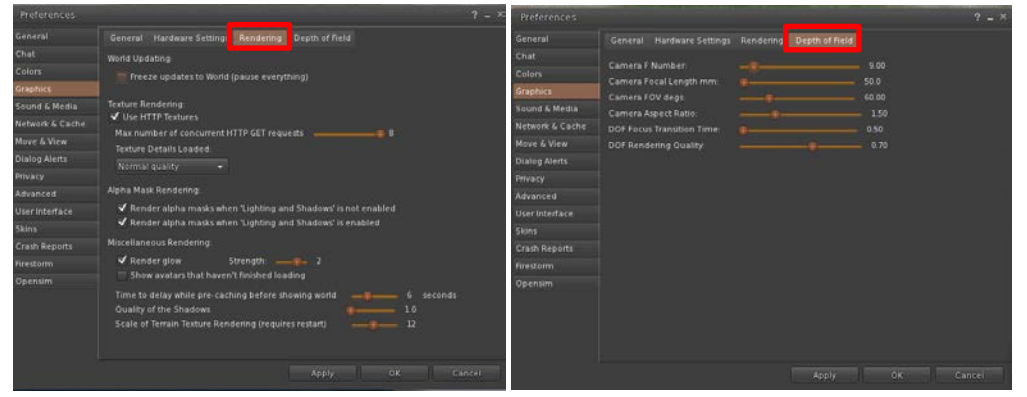

There is another setting you can do to change your environment.

- At the bottom menu, the most right hand side, you will see an icon looks like fire or phoenix.
- Click on it, you will see "Quick Preferences" window.
- There are many settings you can do to change the visual environment.
- The WL Sky and WL Water drag down menu makes very obvious changes.

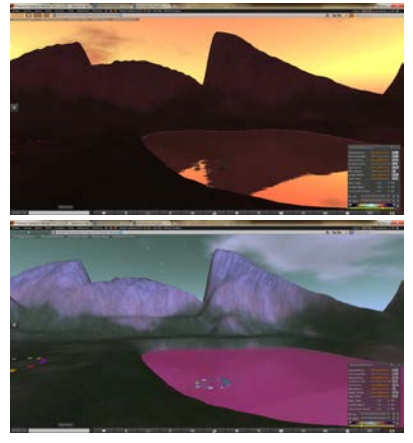

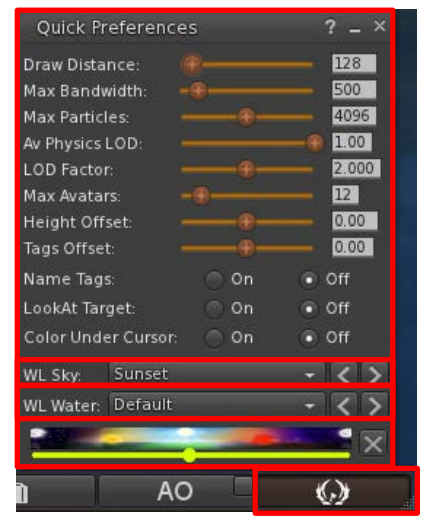